# **Open Source Intelligence**

Omer Usmani

Security Analyst

CCC Technology Center

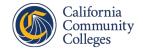

#### OSINT

• Framework for gathering intelligence

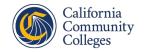

#### **OSINT Sources**

• Information often found on social media, organization's online directory, linux servers open to the internet, log files, etc.

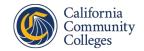

#### **Brief History**

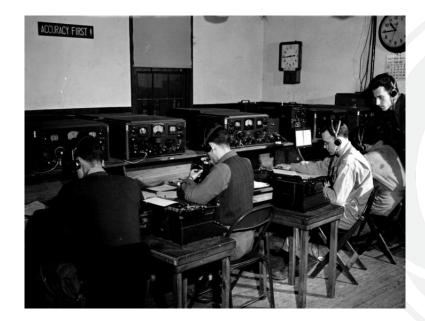

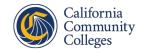

# Why is OSINT important?

- Information from data breaches
- Find insecure devices connected to the internet
- Obsolete software
- Potential PII

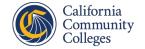

#### **End Goals**

- Social Engineering 1)
- Discovering potential attack vectors
- 2) 3) Finding PII

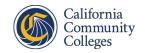

#### Identifiers

- Name
- Email
- Birthday
- IP Address
- MAC Address
- Phone Number
- Home Address
- License Plate
- Etc.

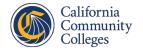

### Pivoting

• Searching for the same identifier across multiple datasets.

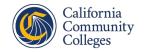

#### Workflow

Can be used offensively and defensively.

- 1) Identifying the source
- 2) Harvesting
- 3) Data Processing
- 4) Analysis
- 5) Reporting

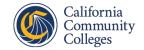

#### **OSINT Tools & Techniques**

- Google Dorking
- Shodan
- SpiderFoot

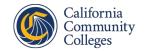

# What is Google Dorking?

• Using the Google search engine to query for information that may or may not be intended to be available to the public.

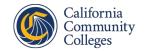

# What type of Information can be found?

- Exposed critical directories
- Vulnerable files and servers
- Files containing usernames and passwords
- Sensitive online shopping info

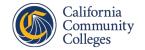

#### How do search engines work?

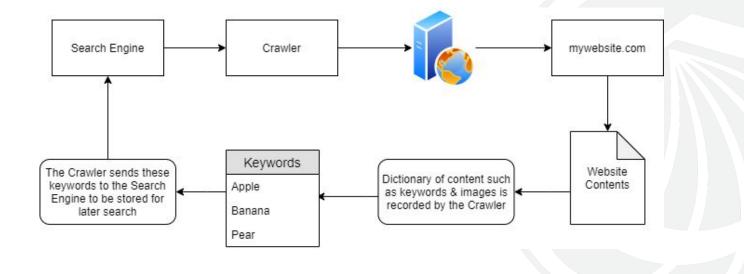

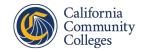

#### **Common Operators**

- cache:
- allintext:
- allinurl:
- allintitle:
- link:
- site:
- filetype:
- \*
- •
- +
- -

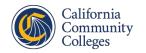

#### **Google Dork Examples**

- intitle: "webcamXP 5"
- allintext:username filetype:log
- intitle:"index of" inurl:ftp
- allintext:db\_password filetype:env
- intitle:"report" ("nessus" | "nmap" | "burp") filetype:pdf

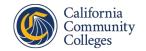

### Preventing Google Dorks

- Encode/encrypt sensitive data
- Google Dork your own sites
- Create a robots.txt document on your webserver.

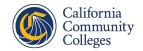

#### robots.txt

Disallow: /

Disallow: /admin/

Disallow: /privatearea/file.html

Disallow: /\*?

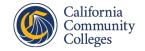

#### Shodan

• Search engine for the IoT

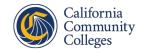

#### **Shodan Filters**

- city
- country
- hostname
- net
- OS
- port
- postal
- product
- version
- vuln

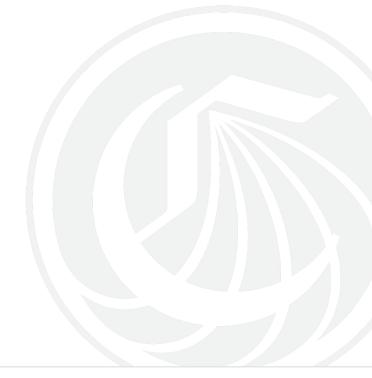

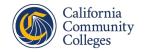

#### Shodan Demo

Open SSH (CLI)

shodan search port:22 city:"Portland"

Open VNC (Web)

"authentication disabled" "RFB 003.008"

Open RDP (Web)

port:3389

port:3389 city:"Portland"

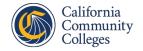

#### **Preventing Shodan Searches**

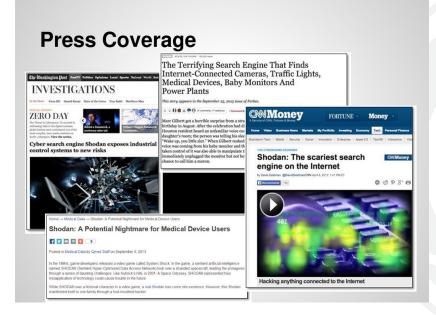

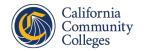

#### Common Default Passwords

- ACTi: admin/123456 or Admin/123456
- Axis (traditional): root/pass,
- Axis (new): requires password creation during first login
- Cisco: No default password, requires creation during first login
- Grandstream: admin/admin
- IQinVision: root/system
- Mobotix: admin/meinsm
- Panasonic: admin/12345
- Samsung Electronics: root/root or admin/4321
- Samsung Techwin (old): admin/1111111
- Samsung Techwin (new): admin/4321
- Sony: admin/admin
- **TRENDnet**: admin/admin
- Toshiba: root/ikwd
- Vivotek: root/<blank>
- WebcamXP: admin/ <blank>

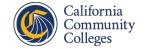

#### SpiderFoot Demo

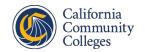

#### Resources

- HavelBeenPwned
- Intelligence X
- <u>DeHashed</u>

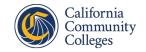